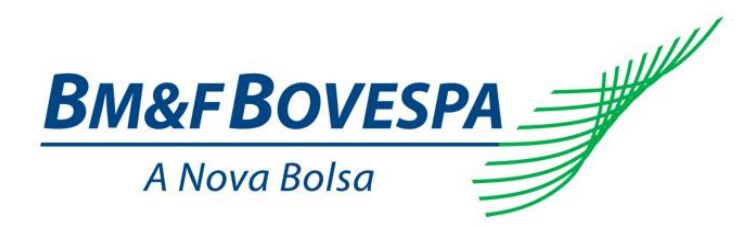

# **EntryPoint LiNe**

# **Manual do Administrador**

**Versão: 3.2 Última modificação: 17/07/2015**

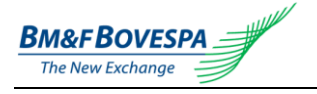

# **Contatos**

Equipe BVMFSolution (GDS): gerencia as requisições de conectividade e contratação de serviços e sistemas.

- E-mail: <u>bymfsolution@bymf.com.br</u><br>• Telefone: +55.11.2565-7102
- Telefone: +55 11 2565-7102

Superintendência de Suporte a Negociação (SSN): provê suporte técnico para a utilização da ferramenta (LiNe).

- E-mail: [tradingsupport@bvmf.com.br](mailto:tradingsupport@bvmf.com.br)
- Telefone: +55 11 2565-5000 opção 2

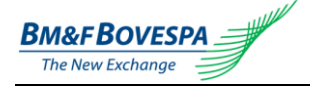

# Índice

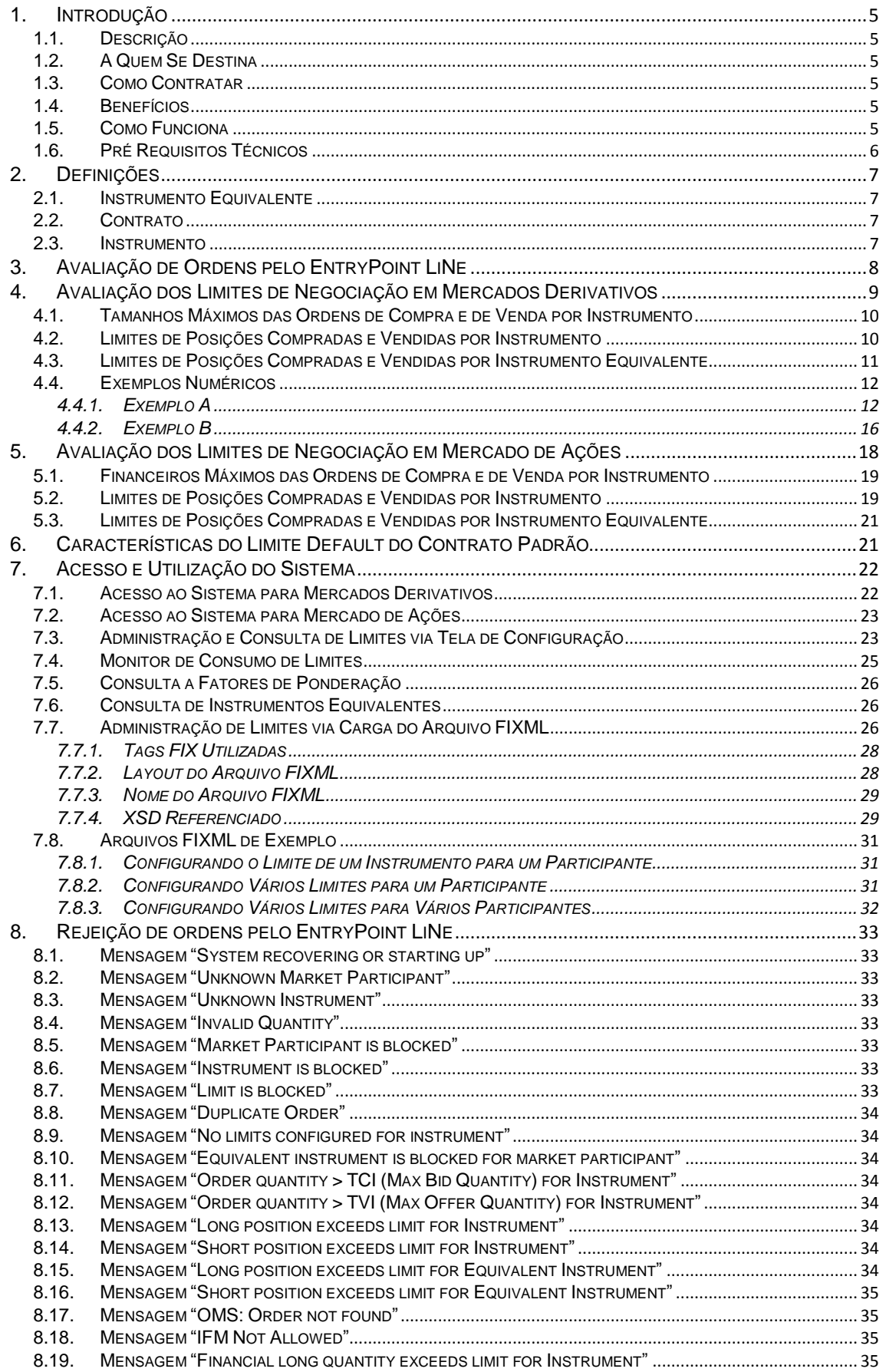

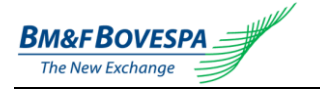

8.20. MENSAGEM "F[INANCIAL SHORT QUANTITY EXCEEDS LIMIT FOR](#page-34-4) INSTRUMENT" .......................................... 35 8.21. MENSAGEM "FINANCIAL ORDER QUANTITY > TCI (MAX BID QUANTITY) FOR INSTRUMENT"[.....................](#page-34-5) 35 8.22. MENSAGEM "FINANCIAL O[RDER QUANTITY](#page-34-6) > TVI (MAX OFFER QUANTITY) FOR INSTRUMENT"................ 35

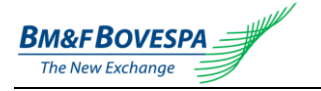

## <span id="page-4-0"></span>**1. Introdução**

#### <span id="page-4-1"></span>**1.1. Descrição**

O EntryPoint LiNe é uma ferramenta integrada à plataforma de negociação (PUMA) que permite às corretoras estabelecer de forma bastante simplificada e com elevada performance computacional, limites de negociação para os participantes operando através de uma das diversas modalidades de acesso direto ao mercado (DMA).

#### <span id="page-4-2"></span>**1.2. A Quem Se Destina**

O EntryPoint LiNe destina-se à corretoras que necessitem utilizar a configuração de limites de negociação para seus clientes.

#### <span id="page-4-3"></span>**1.3. Como Contratar**

Para obtenção dos procedimentos de contratação da ferramenta EntryPoint LiNe, favor entrar em contato com a GDS (gerência de requisições de conectividade e contratação de serviços da BM&FBOVESPA), pelo e-mail ou telefone abaixo:

- E-mail: [bvmfsolution@bvmf.com.br;](mailto:bvmfsolution@bvmf.com.br) ou
- Telefone: +55 11 2565-7102.

Para dúvidas técnicas, favor entrar em contato com a Superintendência de Suporte à Negociação da BM&FBOVESPA (SSN), pelo e-mail ou telefone abaixo:

- E-mail: [suporteanegociacao@bvmf.com.br;](mailto:suporteanegociacao@bvmf.com.br) ou
- Telefone: +55 11 2565-5000 Opção 2.

#### <span id="page-4-4"></span>**1.4. Benefícios**

Um dos principais benefícios da ferramenta EntryPoint LiNe reside no fato desta aplicação estar localizada nos gateways (canais de comunicação do PUMA), o que permite avaliar, com baixíssimo tempo de resposta, os limites de negociação de participantes antes do envio de cada ordem ao núcleo de negociação do PUMA, permitindo estabelecer, para cada participante, os seguintes parâmetros de negociação:

- I. Tamanhos máximos em quantidade de contratos das ordens de compra e de venda por instrumento (contrato e vencimento/série);
- II. Posições máximas em quantidade de contratos compradas e vendidas por instrumento na data de negociação; e
- III. Posições máximas em quantidade de contratos comprados e vendidos por grupos de instrumentos na data de negociação.

#### <span id="page-4-5"></span>**1.5. Como Funciona**

A configuração dos limites de negociação é efetuada pelas corretoras utilizando-se dos portais EntryPoint LiNe Derivatives (para o mercado de derivativos) ou EntryPoint LiNe Equities (para o mercado de ações).

O funcionamento do EntryPoint LiNe é também monitorado pelo time de Suporte a Negociação da BM&FBOVESPA, permitindo nesse caso:

- I. A avaliação continua dos níveis de utilização dos limites por participante, permitindo diagnósticos rápidos e eficientes no caso de rejeições resultantes de violação desses limites;
- II. A alteração de limites por solicitação da corretora na hipótese de falhas operacionais e/ou de comunicação; e
- III. A restrição por motivos de ordem prudencial da atuação de participantes.

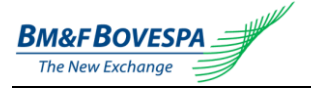

A figura a seguir apresenta a arquitetura da ferramenta EntryPoint LiNe para diferentes alternativas de acesso direto, destacando também as funções de configuração e administração de limites da corretora e o monitoramento pelo suporte a negociação BM&FBOVESPA.

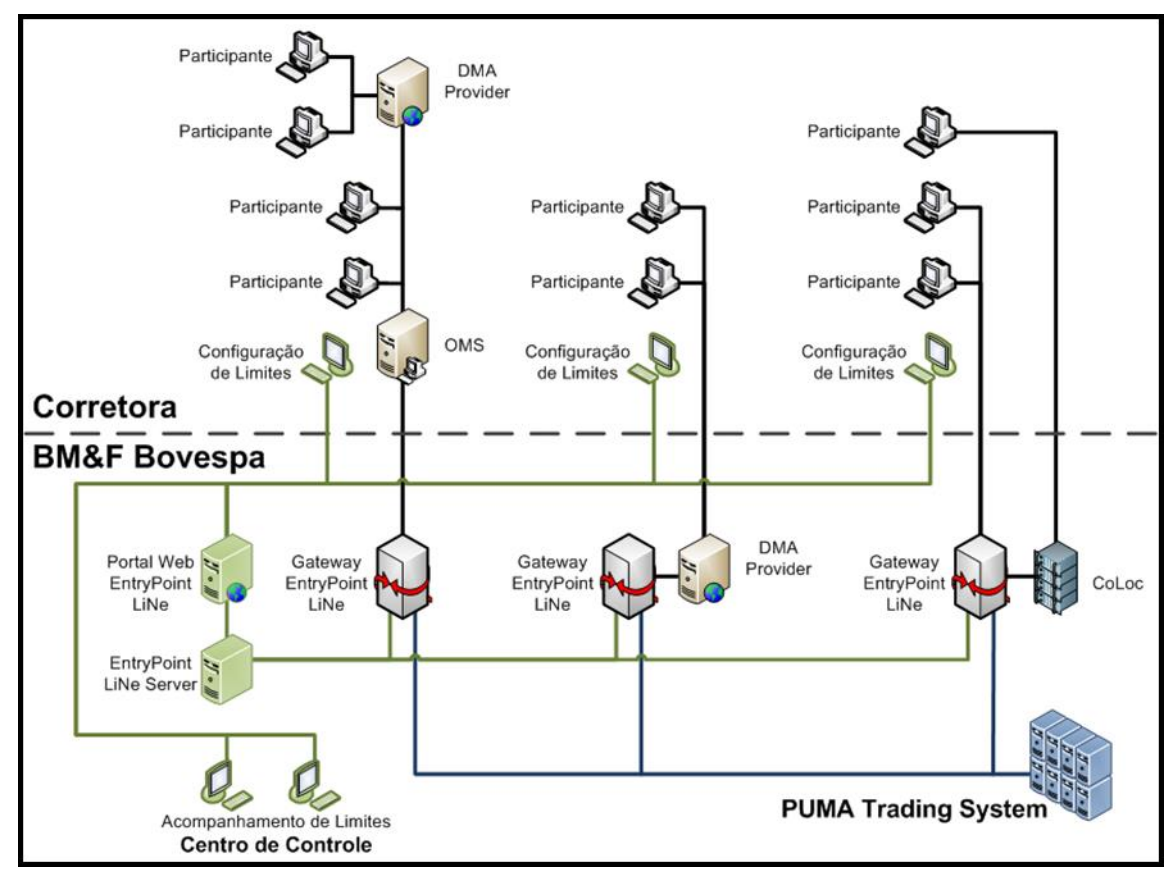

*Figura 1 - Arquitetura do EntryPoint LiNe*

#### <span id="page-5-0"></span>**1.6. Pré-requisitos Técnicos**

A BM&FBOVESPA garante o funcionamento do sistema desde que acessado via Internet Explorer 7 ou superior, ambiente no qual foram realizados os testes.

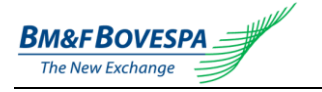

# <span id="page-6-0"></span>**2. Definições**

O EntryPoint LiNe trabalha com os conceitos de Instrumento Equivalente, Contrato e Instrumento, conforme segue.

#### <span id="page-6-1"></span>**2.1. Instrumento Equivalente**

Grupamento de ativos, divididos por liquidez (mercado de ações) ou por commodities (mercados derivativos), a ser definido conforme critério estabelecido pela BM&FBOVESPA, podendo ser alterado a qualquer momento e comunicado aos participantes através dos canais apropriados, sendo este um grupo maior sob o qual estarão listados os contratos.

Exemplo de grupos de Instrumento Equivalente:

#### **Mercados Derivativos:**

- Boi Futuro commodities de boi futuro;
- Ibovespa Futuro índice Ibovespa futuro;

#### **Mercado de Ações:**

- GRUPO1 ativos com alta liquidez;
- GRUPO2 ativos com média liquidez;

#### <span id="page-6-2"></span>**2.2. Contrato**

Subgrupamento listado sob os grupos de Instrumentos Equivalentes, dividido por Empresa (mercado de ações) ou por commodities (mercados derivativos).

Exemplo de grupos de Contrato:

#### **Mercados Derivativos:**

- BGI-FUT commodities de boi futuro;
- IND-FUT índice Ibovespa futuro;

#### **Mercado de Ações:**

- PETROBRAS Empresa Petrobrás;
- VALE Empresa Vale;
- GERDAU Empresa Gerdau;

#### <span id="page-6-3"></span>**2.3. Instrumento**

Subgrupamento de ativos, listado abaixo dos grupos de Contratos, dividido por Mercado.

Exemplo de grupos de Instrumentos:

#### **Mercados Derivativos:**

- BGIF13, BGIK13 commodities de boi futuro;
- INDM14, INDZ15 índice Ibovespa futuro;

#### **Mercado de Ações:**

- PETR3, PETR4, opções listadas sob o Contrato PETROBRAS;
- VALE3, VALE5, opções listadas sob o Contrato VALE;
- GGBR3, GGBR4, opções listadas sob o Contrato GERDAU;

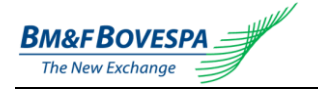

## <span id="page-7-0"></span>**3. Avaliação de Ordens pelo EntryPoint LiNe**

De uma forma geral, todos os eventos de inclusão, exclusão e alteração de ofertas enviados a um gateway contendo uma aplicação EntryPoint LiNe são analisados com base em um processo composto por 4 fases.

#### **Para Mercados Derivativos:**

#### Primeira fase:

Verifica-se a existência de limites cadastrados para o comitente identificado na ordem. Caso não haja identificação de comitente na ordem ou caso não existam limites cadastrados para o comitente identificado na ordem, esta é rejeitada.

#### Segunda fase:

São verificados os tamanhos máximos, em quantidade de contratos, das ordens de compra e de venda por instrumento (contrato e vencimento/série).

#### Terceira fase:

São verificadas as posições máximas, em quantidade de contratos comprados e vendidos, para um instrumento, na data de negociação.

#### Quarta fase:

São verificadas as posições máximas, em quantidade de contratos comprados e vendidos, por grupos de contratos (instrumento equivalente), na data de negociação.

#### **Para Mercado de Ações:**

#### Primeira fase:

Verifica-se a existência de limites cadastrados para o comitente identificado na ordem. Caso não haja identificação de comitente na ordem ou caso não existam limites cadastrados para o comitente identificado na ordem, esta é rejeitada.

#### Segunda fase:

São verificados os tamanhos máximos, em volume financeiro, das ordens de compra e de venda por ativo (instrumento).

#### Terceira fase:

São verificadas as posições máximas de compra e venda, em volume financeiro, por ativo (instrumento).

#### Quarta fase:

São verificadas as posições máximas de compra e venda, em volume financeiro, por grupos de contratos (instrumento equivalente).

No caso de ordens registradas em pregões anteriores (VAC) e com saldo remanescente, o EntryPoint LiNe iniciará o dia com o saldo já descontado para os limites de risco máximo para ofertas de compra e de venda, por instrumento e por grupos de contratos.

A violação de qualquer um dos limites implica na rejeição da inclusão da oferta ou da sua alteração. É importante notar que o algoritmo de avaliação de limites, por definição, irá sempre acatar os seguintes eventos:

- I. Cancelamento de uma oferta; e
- II. Alteração da quantidade para um valor menor.

O cancelamento de uma oferta, por definição, não implica verificação de limites. Vale notar, contudo, que ainda assim se faz necessário atualizar as quantidades totais de ofertas de compra ou de venda em função do cancelamento.

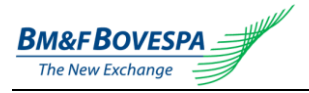

A figura a seguir ilustra de forma resumida o processo de avaliação de limites efetuado pelo EntryPoint LiNe.

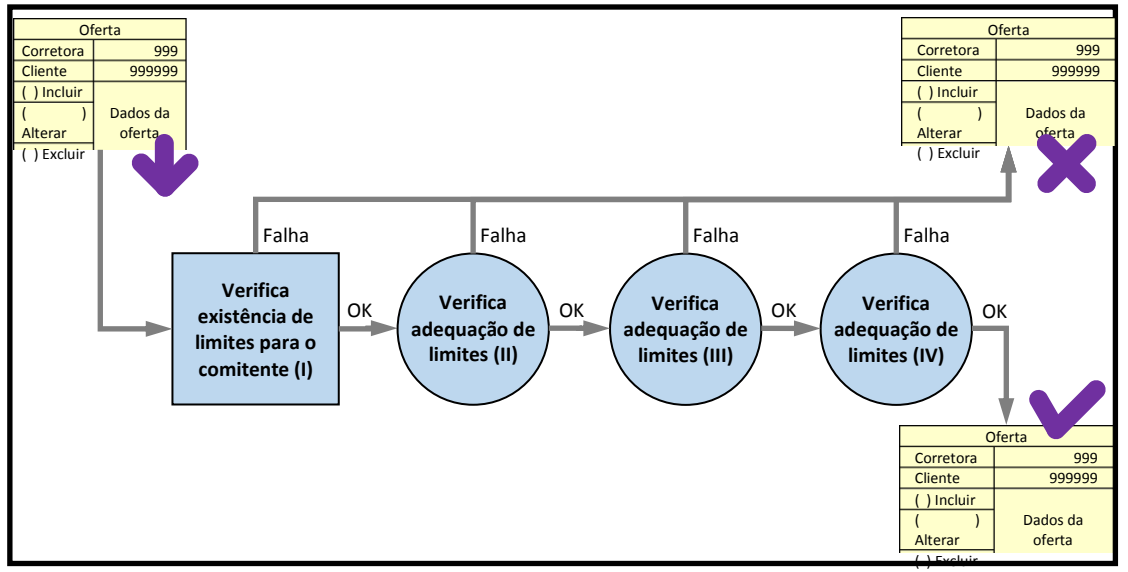

*Figura 2 - Processo de avaliação de ordens do EntryPoint LiNe*

# <span id="page-8-0"></span>**4. Avaliação dos Limites de Negociação em Mercados Derivativos**

Conforme colocado anteriormente, o EntryPoint LiNe em mercados derivativos estabelece 3 tipos de limites de negociação. Estes limites, por sua vez, são representados pelos seguintes parâmetros, definidos em números de contratos:

- I. Tamanho máximo de ordem de compra por instrumento (TCI);
- II. Tamanho máximo de ordem de venda por instrumento (TVI);
- III. Limite de posição comprada por instrumento (LCI);
- IV. Limite de posição vendida por instrumento (LVI);
- V. Limite de posição comprada por instrumento equivalente (LCC);
- VI. Limite de posição vendida por instrumento equivalente (LVC);

O enquadramento dos limites de posições compradas e vendidas – LCI, LVI, LCC e LCV – é garantido por intermédio da utilização dos conceitos de máxima posição potencial comprada e máxima posição potencial vendida. Essencialmente, a máxima posição potencial comprada, associada a um determinado instrumento ou contrato, corresponde à soma das suas operações de compra e de venda já realizadas na data (isto é, seu saldo) com o seu total de ofertas de compra. Analogamente, a máxima posição potencial vendida associada a um determinado instrumento ou contrato corresponde à soma das suas operações de compra e de venda já realizadas na data com o seu total de ofertas de venda. A figura a seguir ilustra este conceito para os casos em que os negócios realizados na data resultam em: (i) saldo comprado; e (ii) saldo vendido.

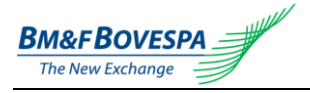

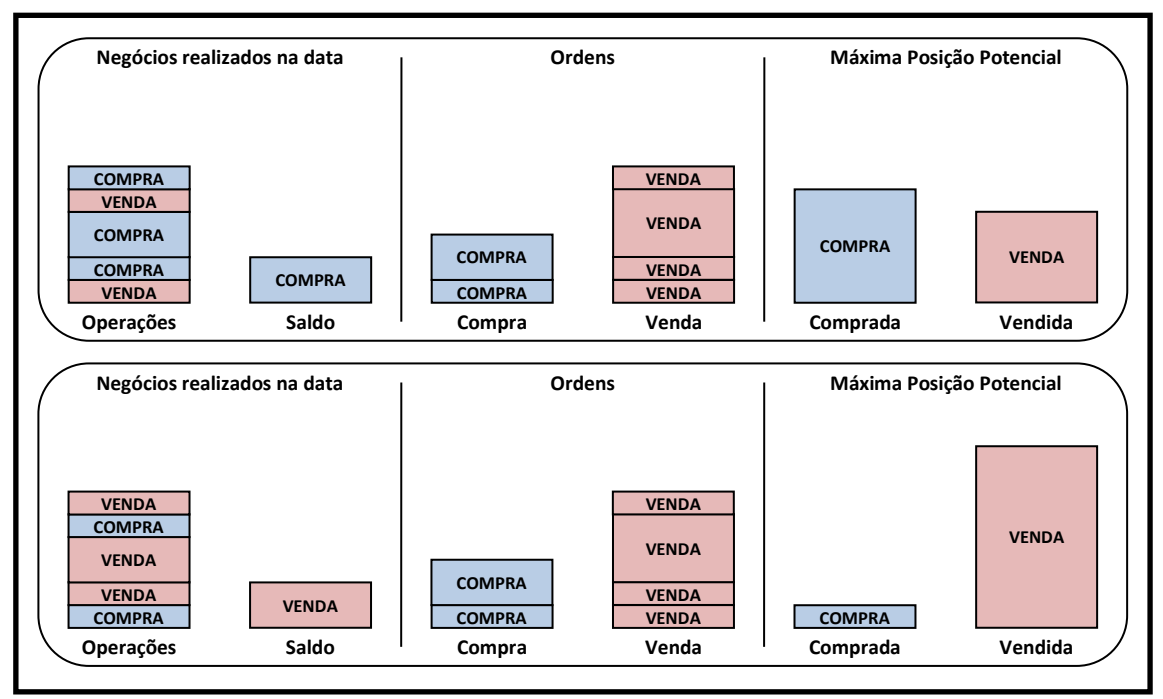

*Figura 3 - Determinação da máxima posição potencial*

As subseções a seguir detalham cada um dos 3 tipos de limites de negociação empregados pelo EntryPoint LiNe em Derivativos.

#### <span id="page-9-0"></span>**4.1. Tamanhos Máximos das Ordens de Compra e de Venda por Instrumento**

Estes limites têm como objetivo estabelecer tamanhos máximos em número de contratos para as ordens de compra e de venda de um instrumento *i* enviadas por um participante. Considerase que uma ordem de compra (venda) está adequada ao limite máximo de ordem de compra (venda), se atender aos seguintes critérios:

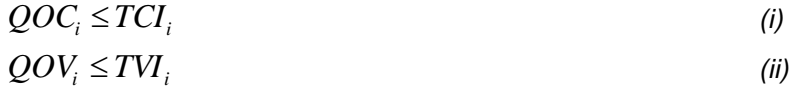

Onde:

- *TCI<sup>i</sup>* Tamanho máximo, em quantidade de contratos, para ordens de compra do instrumento *i*;
- *TVI<sup>i</sup>* Tamanho máximo, em quantidade de contratos, para ordens de venda do instrumento *i*;
- *QOC<sup>i</sup>* Quantidade de contratos da ordem de compra do instrumento *i*;
- *QOV<sup>i</sup>* Quantidade de contratos da ordem de venda do instrumento *i*.

#### <span id="page-9-1"></span>**4.2. Limites de Posições Compradas e Vendidas por Instrumento**

Estes limites têm como objetivo estabelecer saldos máximos diários em número de contratos para as posições compradas e vendidas em um instrumento *i* para cada participante. Para tanto são computadas as máximas posições comprada e vendidas potenciais, dados os saldos correntes e as ofertas de compra e de venda para o instrumento *i*, conforme as fórmulas a seguir:

$$
PCI_i = S_i + \sum_{j=1}^{nof_i} QFC_{i_j}
$$
\n
$$
PVI_i = -S_i + \sum_{j=1}^{nof_i} QFV_{i_j}
$$
\n
$$
(iv)
$$

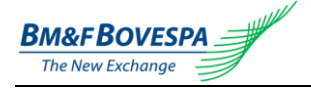

Considera-se que uma ordem está adequada aos limites de posições compradas e vendidas para o instrumento *i* se atende aos seguintes critérios:

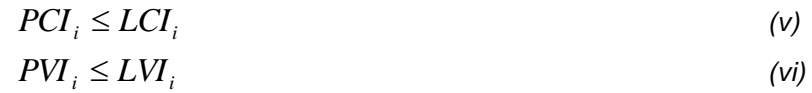

Onde:

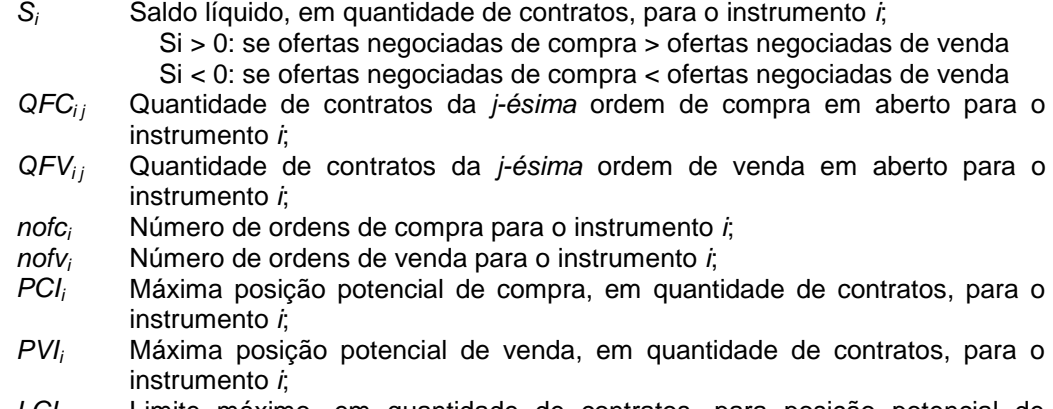

- *LCI<sup>i</sup>* Limite máximo, em quantidade de contratos, para posição potencial de compra para o instrumento *i*;
- *LVI<sup>i</sup>* Limite máximo, em quantidade de contratos, para posição potencial de venda pra o instrumento *i*.

#### <span id="page-10-0"></span>**4.3. Limites de Posições Compradas e Vendidas por Instrumento Equivalente**

Estes limites têm como objetivo estabelecer saldos máximos diários, para as posições de compra e de venda, em cada grupo de contratos para cada participante. Essa característica permite agrupar instrumentos de características semelhantes e estabelecer limites para esses grupos. Para tanto, as posições, em quantidade de contratos, nos diversos instrumentos associados a cada grupo, são consolidadas em uma posição única no instrumento *c*, denominado "*instrumento equivalente*".

Esta consolidação obedece a um critério de ponderação por risco, de forma que o risco da posição única no instrumento equivalente *c* reflete, de forma aproximada, o risco das várias posições nos instrumentos associados ao instrumento equivalente em questão. De uma forma geral, para instrumentos referenciados em taxas de juros, o fator de ponderação corresponde a sua duração, ao passo que, para opções, emprega-se o seu delta.

As posições para os diversos instrumentos associados a cada contrato são consolidadas em uma posição única no instrumento *c*, denominado "*instrumento equivalente*", conforme as equações a seguir:<br><u><sup>iiٍ</sub>،</u></u></sup>

$$
PCC_c = \sum_{i=1}^{n_c} \max(K_i; 0) \times PCI_i - \min(K_i; 0) \times PVI_i
$$
\n
$$
PCC_c = PVC_c = \sum_{i=1}^{n_c} K_i \times \max(|PCI_i|; |PVI_i|)
$$
\n(viii)

Considera-se que uma ordem está adequada aos limites de posições de compra e de venda no grupo ("*instrumento equivalente*") *c* se atende aos seguintes critérios:

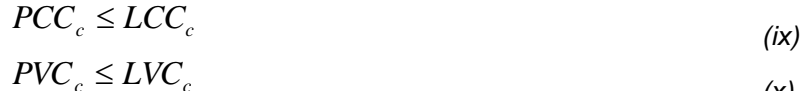

*(x)*

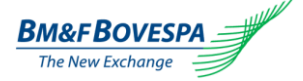

Onde:

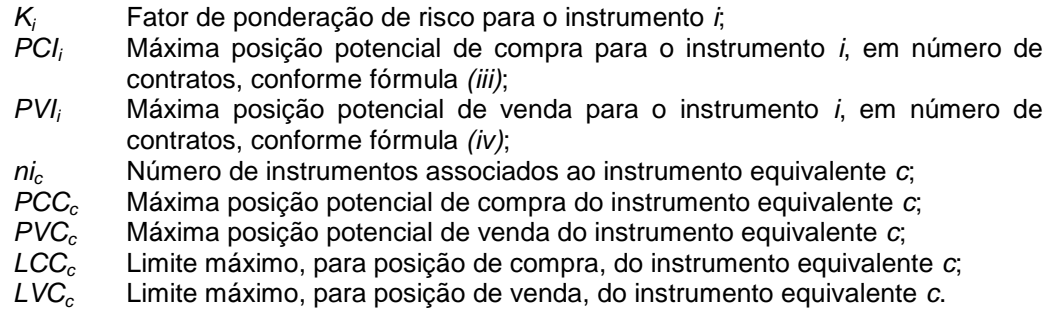

A figura abaixo ilustra um caso em que posições distintas em vários vencimentos de um mesmo contrato são representadas por uma única posição em um contrato de maturidade igual a 1 ano (instrumento equivalente).

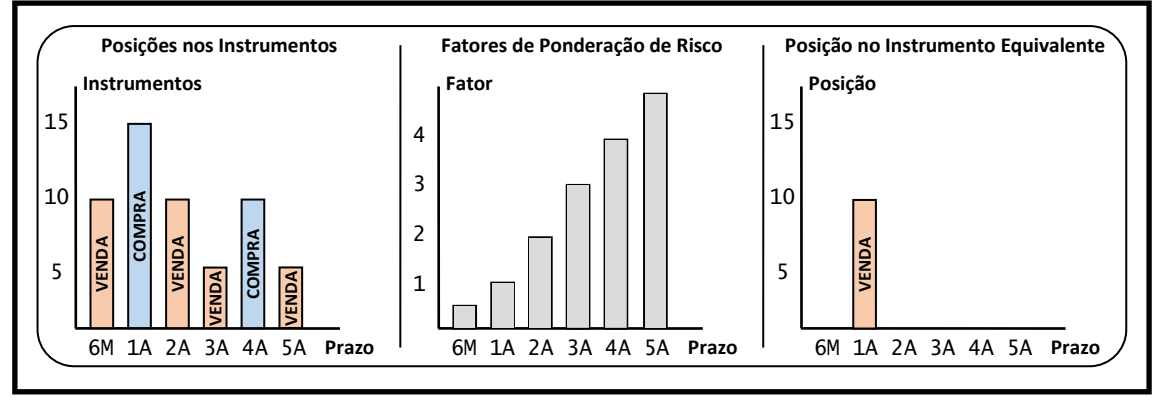

*Figura 4 - Consolidação em instrumento equivalente*

O cadastramento de instrumentos equivalentes e de fatores de ponderação é de responsabilidade exclusiva da BM&FBOVESPA, podendo ser consultados no portal de configuração do EntryPoint LiNe. Vale destacar que os fatores de ponderação são atualizados diariamente de forma a refletir as mudanças nos pesos relativos, especialmente no caso de opções.

#### <span id="page-11-0"></span>**4.4. Exemplos Numéricos**

Nessa subseção são apresentados alguns exemplos numéricos que demonstram o funcionamento do modelo de limites do EntryPoint LiNe em Derivativos. Vale destacar que os exemplos apresentados são meramente ilustrativos e que os valores dos fatores de ponderação foram determinados de forma apenas aproximada.

#### <span id="page-11-1"></span>**4.4.1. Exemplo A**

Suponha que uma corretora tenha estabelecido para determinado participante, em relação ao contrato DI: tamanhos máximos de ordem de 5.000 contratos para maturidades menores que 1 ano, de 2.500 contratos para maturidades entre 1 e 5 anos e de 1.000 contratos para maturidades maiores que 5 anos. Estes limites são válidos tanto para ordens de compra quanto para ordens de venda. Adicionalmente, são definidos limites de posições compradas e vendidas por instrumento conforme as tabelas a seguir.

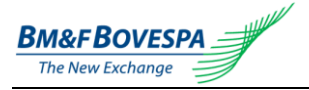

EntryPoint LiNe Manual do Administrador Versão 3.2

| Posições Compradas (LCI) |       |         |                 |       |        |                 |       |        |  |
|--------------------------|-------|---------|-----------------|-------|--------|-----------------|-------|--------|--|
| Vencimento               | Prazo | Limite  | Vencimento      | Prazo | Limite | Vencimento      | Prazo | Limite |  |
| H <sub>08</sub>          | 15    | 150.000 | F <sub>10</sub> | 686   | 27.000 | N <sub>12</sub> | 1.598 | 11.000 |  |
| J <sub>08</sub>          | 46    | 150.000 | J10             | 776   | 23.000 | V12             | 1.690 | 11.000 |  |
| K08                      | 76    | 150.000 | N <sub>10</sub> | 867   | 21.000 | F <sub>13</sub> | 1.782 | 10.000 |  |
| M08                      | 107   | 150.000 | V10             | 959   | 19.000 | V13             | 2.055 | 9.000  |  |
| N <sub>08</sub>          | 137   | 132.000 | F <sub>11</sub> | 1.051 | 17.000 | F <sub>14</sub> | 2.147 | 9.000  |  |
| V08                      | 229   | 79.000  | J11             | 1.141 | 16.000 | F <sub>15</sub> | 2.512 | 7.000  |  |
| F <sub>09</sub>          | 321   | 57.000  | N <sub>11</sub> | 1.232 | 15.000 | F <sub>16</sub> | 2.877 | 6.000  |  |
| J <sub>09</sub>          | 411   | 44.000  | V11             | 1.324 | 14.000 | F <sub>17</sub> | 3.243 | 6.000  |  |
| N <sub>09</sub>          | 502   | 36.000  | F <sub>12</sub> | 1.416 | 13.000 | F <sub>18</sub> | 3.608 | 5.000  |  |
| V09                      | 594   | 31.000  | J12             | 1.507 | 12.000 | F <sub>22</sub> | 5.069 | 4.000  |  |

*Tabela 1 - LCI para contrato de DI*

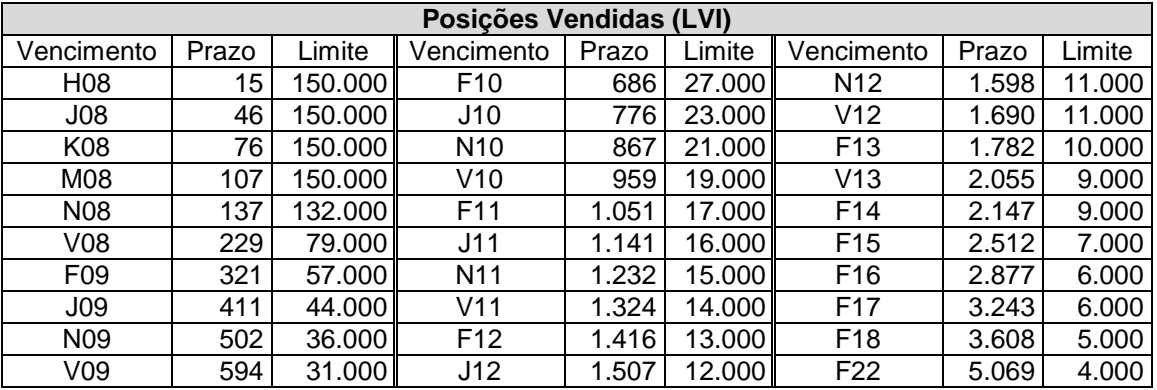

*Tabela 2 - LVI para contrato de DI*

Estes limites foram construídos com base na hipótese de uma posição ano equivalente máxima, comprada ou vendida, igual a 50.000 contratos, com o limite superior igual a 150.000 contratos.

A tabela a seguir apresenta os fatores de ponderação K para cada instrumento considerado. O instrumento equivalente, base para a determinação desses valores, corresponde a um contrato com maturidade igual a 1 ano.

| Fatores de Ponderação (K) |       |       |                 |       |      |                 |       |       |  |
|---------------------------|-------|-------|-----------------|-------|------|-----------------|-------|-------|--|
| Vencimento                | Prazo | Κ     | Vencimento      | Prazo | Κ    | Vencimento      | Prazo | K     |  |
| H <sub>08</sub>           | 15    | 0,04  | F <sub>10</sub> | 686   | 1,88 | N <sub>12</sub> | 1.598 | 4,38  |  |
| J <sub>08</sub>           | 46    | 0, 13 | J10             | 776   | 2,13 | V12             | 1.690 | 4,63  |  |
| K08                       | 76    | 0,21  | N <sub>10</sub> | 867   | 2,38 | F <sub>13</sub> | 1.782 | 4,88  |  |
| M08                       | 107   | 0,29  | V10             | 959   | 2,63 | V13             | 2.055 | 5,63  |  |
| <b>N08</b>                | 137   | 0,38  | F11             | 1.051 | 2,88 | F14             | 2.147 | 5,88  |  |
| V08                       | 229   | 0,63  | J11             | 1.141 | 3,13 | F <sub>15</sub> | 2.512 | 6,88  |  |
| F <sub>09</sub>           | 321   | 0,88  | N <sub>11</sub> | 1.232 | 3,38 | F <sub>16</sub> | 2.877 | 7,88  |  |
| J09                       | 411   | 1,13  | V11             | 1.324 | 3,63 | F17             | 3.243 | 8,88  |  |
| N <sub>09</sub>           | 502   | 1,38  | F12             | 1.416 | 3,88 | F <sub>18</sub> | 3.608 | 9,88  |  |
| V09                       | 594   | 1,63  | J12             | 1.507 | 4,13 | F22             | 5.069 | 13,89 |  |

*Tabela 3 - Fator K para contrato de DI*

Onde o "Prazo" denota o número de dias até o vencimento do instrumento.

Os limites para posições compradas e vendidas no instrumento equivalente de DI (LCC e LVC) são idênticos e iguais a 150.000 contratos.

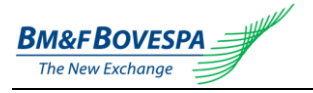

Suponha que o estado dos saldos e do livro de ofertas do participante sejam tais como ilustrados na tabela abaixo.

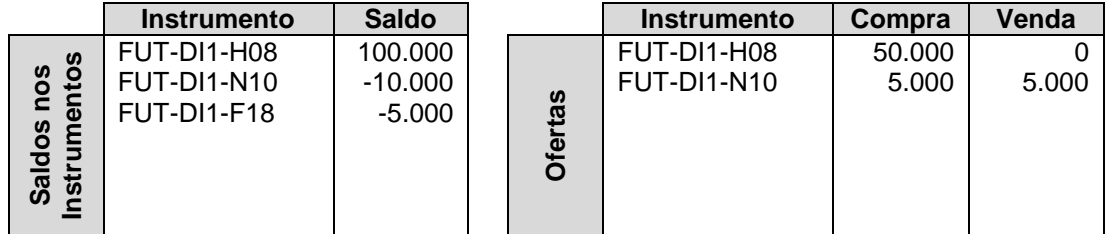

*Tabela 4 - Estado Inicial*

O participante envia então uma ordem de venda de 10.000 contratos de DI vencimento N10. Os valores dos limites de risco são mostrados na tabela a seguir.

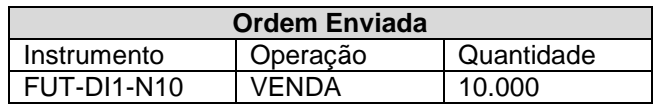

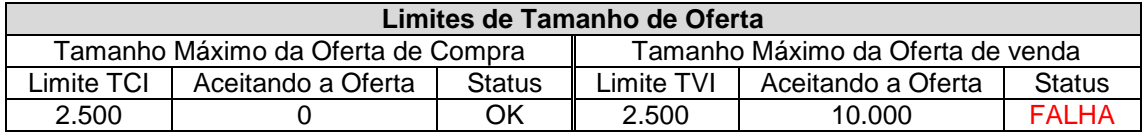

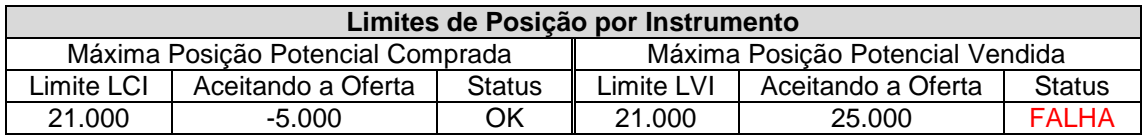

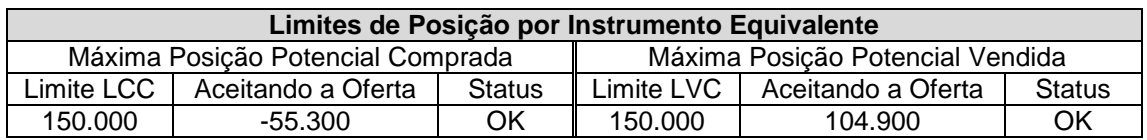

*Tabela 5 - Ordem Recusada (TVI e LVI)*

Nesse caso a ordem é recusada, uma vez que são violados tanto o tamanho máximo da oferta de venda quanto o limite de posição vendida do instrumento. Com relação a este último limite, percebe-se que a máxima posição vendida potencial é dada pelo saldo vendido em 10.000 contratos, acrescido da oferta de venda de 5.000 contratos e da ordem de venda de 10.000 contratos, totalizando 25.000 contratos. A oferta de compra de 5.000 contratos, para efeito de cálculo do LVI, não é considerada uma vez que se deseja determinar o maior saldo vendido possível.

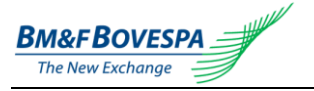

Na sequência o participante envia uma ordem de venda de 200.000 contratos de DI vencimento H08. Os valores dos limites de risco são mostrados na tabela a seguir.

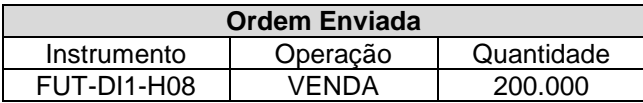

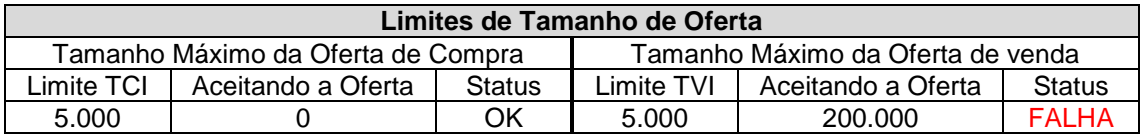

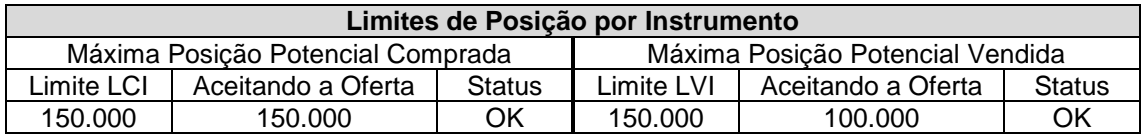

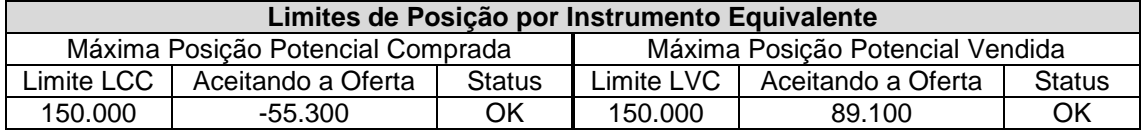

*Tabela 6 - Ordem Recusada (TVI)*

Nesse caso a ordem é recusada, pois ultrapassa o tamanho máximo da oferta de venda. É importante observar, contudo, que não são violados os limites de posição comprada e vendida no instrumento, uma vez que se trata de operação de inversão de posição dentro do intervalo definido pela Corretora.

Em seguida o participante envia uma ordem de compra de 1.000 contratos de DI vencimento F18. Os valores dos limites de risco são mostrados na tabela a seguir.

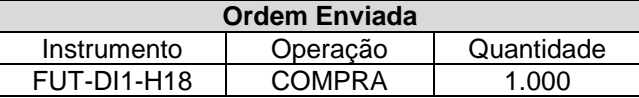

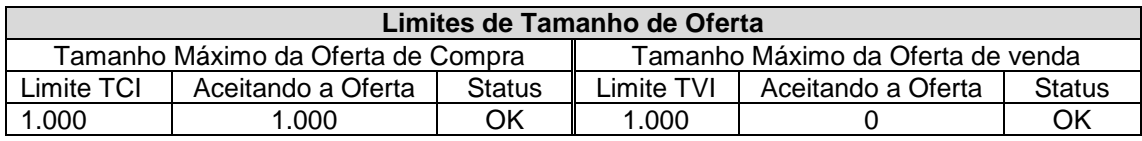

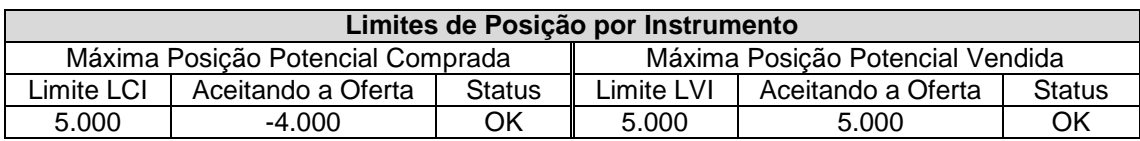

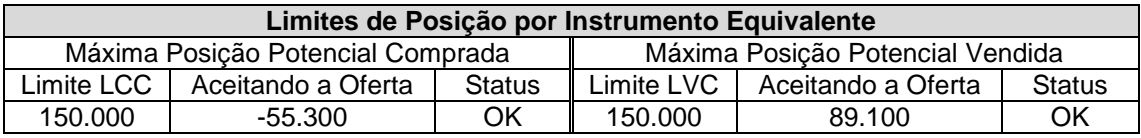

*Tabela 7 - Ordem Aceita*

Nesse caso a ordem é aceita, pois se enquadra em todos os limites previamente definidos.

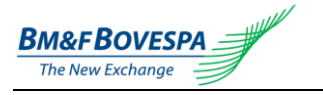

#### <span id="page-15-0"></span>**4.4.2. Exemplo B**

Suponha que uma corretora tenha estabelecido, para um determinado participante, um tamanho máximo de ordem para o contrato de opção de dólar, que vence em 64 dias corridos, igual a 1.000 contratos. Este limite é válido tanto para ordens de compra quanto para ordens de venda.

Adicionalmente, são definidos limites de posições compradas e vendidas por instrumento conforme as tabelas a seguir, onde V e C indicam, respectivamente, opções de venda e de compra:

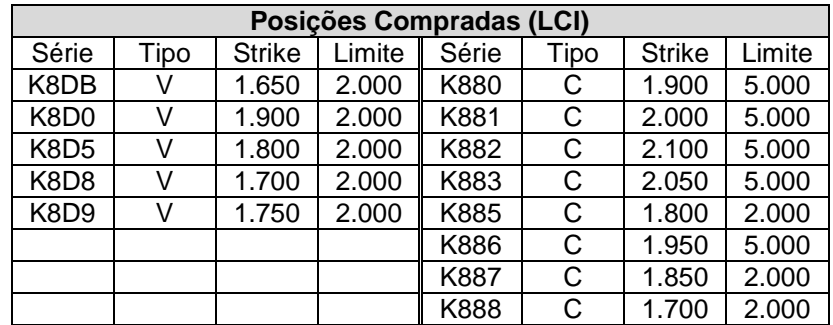

*Tabela 8 - LCI para contrato de opções de dólar*

| Posições Vendidas (LVI) |      |               |        |       |      |               |        |  |  |
|-------------------------|------|---------------|--------|-------|------|---------------|--------|--|--|
| Série                   | Tipo | <b>Strike</b> | Limite | Série | Tipo | <b>Strike</b> | Limite |  |  |
| K8DB                    |      | 1.650         | 0      | K880  | С    | 1.900         | 0      |  |  |
| K8D0                    | V    | 1.900         | 0      | K881  | С    | 2.000         | 0      |  |  |
| K8D5                    | V    | 1.800         | 0      | K882  | С    | 2.100         | 0      |  |  |
| K8D8                    | V    | 1.700         | 0      | K883  | С    | 2.050         | 0      |  |  |
| K8D9                    | V    | 1.750         | 0      | K885  | C    | 1.800         | 0      |  |  |
|                         |      |               |        | K886  | С    | 1.950         | 0      |  |  |
|                         |      |               |        | K887  | С    | 1.850         | 0      |  |  |
|                         |      |               |        | K888  |      | 1.700         | 0      |  |  |

*Tabela 9 - LVI para contrato de opções de dólar*

Estes limites foram construídos com base na hipótese de que não é permitido ao participante ter posições vendidas nestas séries de opção.

A tabela a seguir apresenta os fatores de ponderação K para cada instrumento considerado. Nesse caso o instrumento equivalente corresponde a uma opção de compra de delta igual a 1.

| Fatores de Ponderação K |      |               |         |       |        |               |      |  |  |  |
|-------------------------|------|---------------|---------|-------|--------|---------------|------|--|--|--|
| Série                   | Tipo | <b>Strike</b> | κ       | Série | Tipo   | <b>Strike</b> | Κ    |  |  |  |
| K8DB                    | V    | 1.650         | $-0,22$ | K880  |        | 1.900         | 0,05 |  |  |  |
| K8D <sub>0</sub>        | V    | 1.900         | $-0,95$ | K881  | С      | 2.000         | 0,05 |  |  |  |
| K8D5                    | V    | 1.800         | $-0,76$ | K882  | С      | 2.100         | 0,05 |  |  |  |
| K8D8                    | V    | 1.700         | $-0,40$ | K883  | С      | 2.050         | 0,05 |  |  |  |
| K8D9                    | V    | 1.750         | $-0,59$ | K885  | C      | 1.800         | 0,24 |  |  |  |
|                         |      |               |         | K886  | C      | 1.950         | 0,05 |  |  |  |
|                         |      |               |         | K887  | C      | 1.850         | 0,12 |  |  |  |
|                         |      |               |         | K888  | $\cap$ | 1.700         | 0,60 |  |  |  |

*Tabela 10 - Fator K para contrato de opção*

Os limites para posições compradas e vendidas no contrato de opção de dólar (LCC e LVC) são idênticos e iguais a 5.000 contratos.

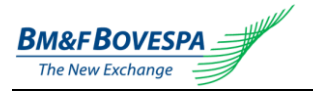

Suponha que o estado dos saldos e do livro de ofertas do participante seja tal como ilustrado na tabela abaixo.

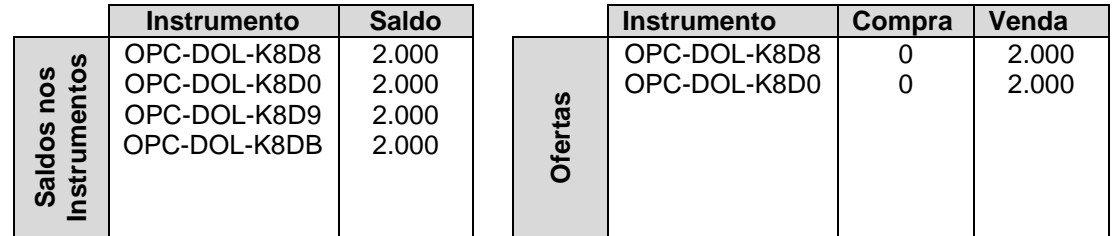

*Tabela 11 - Estado Inicial*

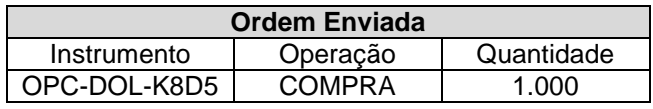

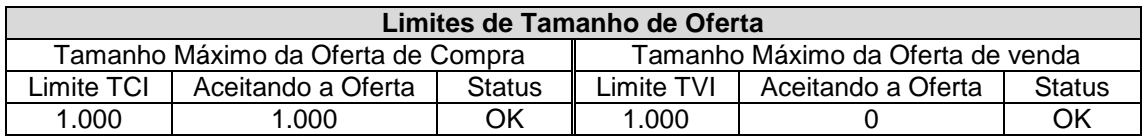

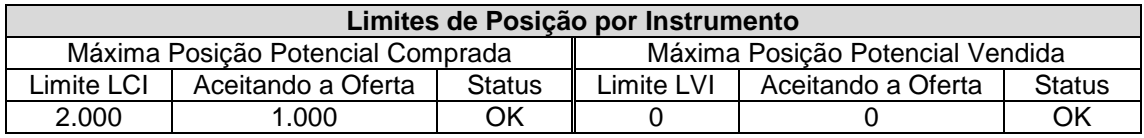

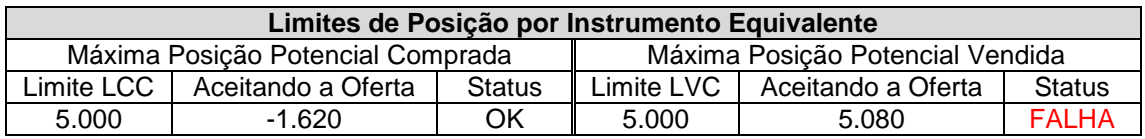

*Tabela 12 - Ordem Recusada (LVC)*

Nesse caso a ordem é recusada, uma vez que a ordem de compra de uma opção de venda viola o limite de posição vendida no contrato. É importante notar que, como o instrumento equivalente foi convencionado como uma opção de compra de delta unitário, considera-se o impacto da maior posição comprada potencial em opções de venda no cômputo da maior posição vendida potencial no contrato (LVC).

Na sequência o participante envia uma ordem de venda de 1.000 contratos de opções de dólar vencimento K888. Os valores dos limites de risco são mostrados na tabela a seguir.

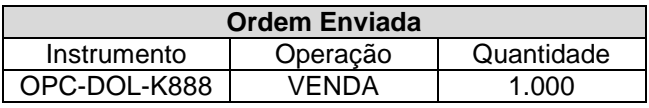

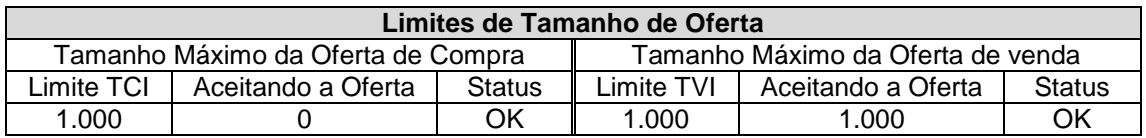

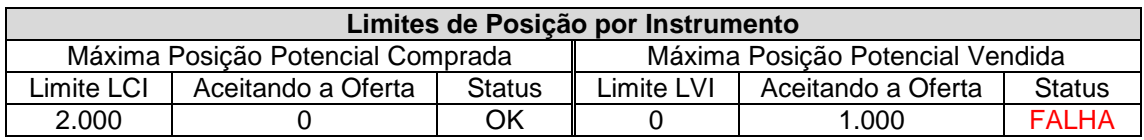

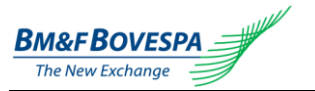

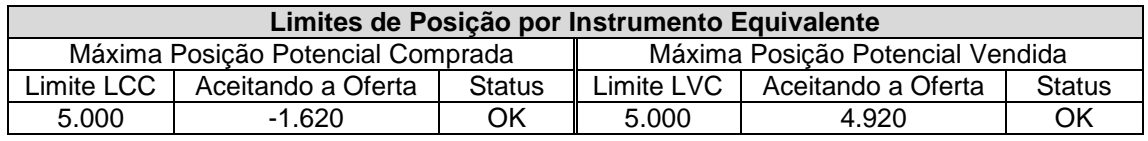

*Tabela 13 - Ordem Recusada (LVI)*

Nesse caso a ordem é recusada, uma vez que a ordem de venda de uma opção de compra viola a regra que impede o participante de ficar vendido nesse instrumento (LVI).

Na sequência, o participante envia uma ordem de compra de 1.000 contratos de opção de dólar vencimento K885. Os valores dos limites de risco são mostrados na tabela a seguir.

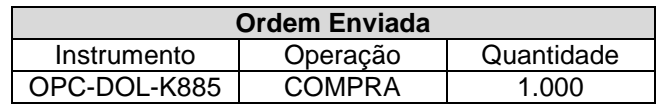

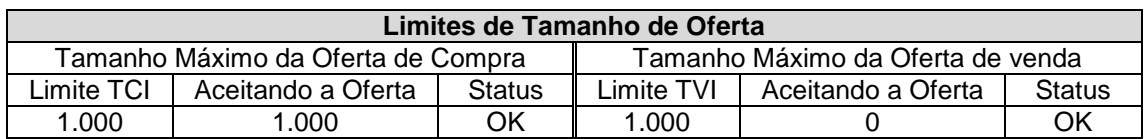

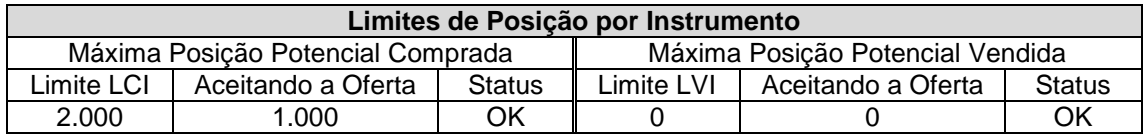

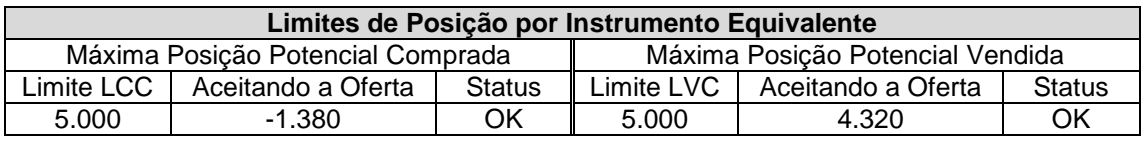

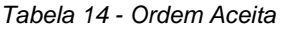

Nesse caso a ordem é aceita, pois se enquadra em todos os limites previamente definidos.

# <span id="page-17-0"></span>**5. Avaliação dos Limites de Negociação em Mercado de Ações**

O EntryPoint LiNe em mercado de ações estabelece 3 tipos de limites de negociação. Estes limites, por sua vez, são representados pelos seguintes parâmetros, definidos em termos financeiros:

- I. Financeiro máximo de ordem de compra por instrumento (TCI);
- II. Financeiro máximo de ordem de venda por instrumento (TVI);
- III. Limite financeiro da posição comprada por instrumento (LCI);
- IV. Limite financeiro da posição vendida por instrumento (LVI);
- V. Limite financeiro da posição comprada por instrumento equivalente (LCC);
- VI. Limite financeiro da posição vendida por instrumento equivalente (LVC);

As subseções a seguir detalham cada um dos 3 tipos de limites de negociação empregados pelo EntryPoint LiNe em Equities.

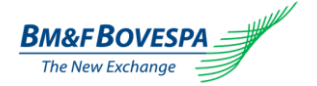

#### <span id="page-18-0"></span>**5.1. Financeiros Máximos das Ordens de Compra e de Venda por Instrumento**

Esses limites têm como objetivo estabelecer financeiros máximos, em Reais, para as ordens de compra e de venda de um instrumento *i* enviadas por um participante, sendo determinados conforme as fórmulas a seguir:

$$
|K_i| \times QOC_i \le TCI_i
$$
  
\n
$$
|K_i| \times QOV_i \le TVI_i
$$
  
\n(ii) (i)

Onde:

![](_page_18_Picture_355.jpeg)

#### <span id="page-18-1"></span>**5.2. Limites de Posições Compradas e Vendidas por Instrumento**

Esses limites têm como objetivo estabelecer os financeiros máximos diários para as posições compradas e vendidas em um instrumento *i* para cada participante. Para tanto, são computados os máximos financeiros comprados e vendidos potenciais, dados os financeiros correntes e as ofertas de compra e de venda para cada instrumento, conforme as fórmulas a seguir:

$$
PCI_i = S_i + \sum_{j=1}^{nofq} QFC_{i_j}
$$
  
\n
$$
PVI_i = -S_i + \sum_{j=1}^{nofq} QFV_{i_j}
$$
  
\n
$$
(iv)
$$

Considera-se que uma ordem está adequada aos limites de posições compradas e vendidas para o instrumento i se atende aos seguintes critérios:

$$
|K_i| \times PCI_i \le LCI_i
$$
  
\n
$$
|K_i| \times PVI_i \le LVI_i
$$
 (v) (vi)

Onde:

![](_page_18_Picture_356.jpeg)

![](_page_19_Picture_0.jpeg)

![](_page_19_Picture_1.jpeg)

![](_page_20_Picture_0.jpeg)

#### <span id="page-20-0"></span>**5.3. Limites de Posições Compradas e Vendidas por Instrumento Equivalente**

Esses limites têm como objetivo estabelecer financeiros máximos diários para as posições compradas e vendidas em cada "*instrumento equivalente*" *c* para cada participante. Essa característica permite agrupar instrumentos de características semelhantes e estabelecer limites para esses grupos. Esses limites são calculados de acordo com as seguintes fórmulas:<br>*ii*<sub>c</sub>

$$
PCC_c = \sum_{i=1}^{n_c} \max(K_i; 0) \times PCI_i - \min(K_i; 0) \times PVI_i
$$
  
\n
$$
PVC_c = \sum_{i=1}^{n_c} \max(K_i; 0) \times PVI_i - \min(K_i; 0) \times PCI_i
$$
  
\n(viii)

Considera-se que uma ordem está adequada aos limites de posições de compra e de venda no grupo ("*instrumento equivalente*") *c* se atende aos seguintes critérios:

$$
PCC_c \le LCC_c \tag{ix}
$$

$$
PVC_c \leq LVC_c \tag{x}
$$

Onde:

![](_page_20_Picture_302.jpeg)

# <span id="page-20-1"></span>**6. Características do Limite Default do Contrato Padrão**

Os limites *default* de um contrato têm a intenção de associar limites padrão para qualquer instrumento cujos limites não estejam definidos individualmente para o mesmo. Ou seja, uma corretora pode, se assim desejar, criar limites (*default* e do instrumento – por obrigatoriedade do Portal) para um único instrumento de um determinado contrato, que, como consequência, fará com que todos os outros instrumentos associados a esse contrato padrão também tenham esse limite pré-estabelecido (do padrão), sem necessidade de configurá-los um a um.

Observe que, caso esses outros instrumentos sejam visualizados via Portal, o respectivo contrato padrão já terá valores pré-configurados, apesar dos limites dos instrumentos encontrarem-se zerados (mas diferenciados por cor).

Importante ressaltar que caso os limites padrão sejam alterados para qualquer instrumento dentro de um contrato, todos os outros instrumentos passarão a utilizar esse novo valor.

![](_page_21_Picture_0.jpeg)

# <span id="page-21-0"></span>**7. Acesso e Utilização do Sistema**

<span id="page-21-1"></span>Nesta seção serão apresentadas as telas do EntryPoint LiNe e suas funcionalidades.

#### **7.1. Acesso ao Sistema para Mercados Derivativos**

O EntryPoint LiNe é acessado através do seguinte endereço:

<http://gts.extranet.net.bmf/SegurancaCA/Login.aspx>

Após o acesso, será solicitado o preenchimento de usuário e senha.

![](_page_21_Picture_71.jpeg)

Os menus da parte superior esquerda permitem ao usuário acessar as seguintes funcionalidades para o mercado de derivativos: "*Administração*", "*Monitor*", "*Fator K*", "*Instrumento Equivalente*" e "*Carga FiXML*", conforme mostrado na tela abaixo. Para forex, apenas a opção "*Monitor*" está disponível.

![](_page_21_Picture_72.jpeg)

![](_page_22_Picture_0.jpeg)

#### <span id="page-22-0"></span>**7.2. Acesso ao Sistema para Mercado de Ações**

O EntryPoint LiNe é acessado através do seguinte endereço:

<http://trade2.net.bvmf/PortalEPEquities>

Após o acesso, será solicitado o preenchimento de usuário e senha.

![](_page_22_Picture_140.jpeg)

Os menus da parte superior esquerda permitem ao usuário acessar as seguintes funcionalidades: "*Administração*", "*Monitor*", "*Fator K*", "*Instrumento Equivalente*" e "*Carga FiXML*", conforme mostrado na tela abaixo.

![](_page_22_Picture_141.jpeg)

**Nota:** as figuras abaixo mostradas pertencem ao sistema LiNe para Mercados Derivativos e servem de referência para o sistema LiNe para Mercado de Ações (as telas são idênticas e possuem as mesmas funcionalidades).

#### <span id="page-22-1"></span>**7.3. Administração e Consulta de Limites via Tela de Configuração**

A administração e consulta de limites via tela de configuração é acessado através do menu "*Administração*". Essa tela possui funcionalidades que permitem que o cadastramento de limites seja efetuado de forma eficiente, além de possuir dispositivos de acionamento rápido para situações emergenciais (*panic keys*). Essas funcionalidades são identificadas a seguir.

![](_page_22_Picture_142.jpeg)

![](_page_23_Picture_0.jpeg)

![](_page_23_Picture_282.jpeg)

#### **Notas:**

• As Panic Keys têm efetividade somente para o dia de negociação corrente. No dia seguinte elas voltam a destravar.

![](_page_24_Picture_0.jpeg)

#### <span id="page-24-0"></span>**7.4. Monitor de Consumo de Limites**

A tela a seguir permite a visualização do consumo de limites – posições potenciais (*PCC, PVC, PVI, PCI*) – em termos percentuais em relação aos limites máximos (*LCC, LVC, LVI, LCI* – respectivamente) de um ou mais instrumentos<sup>(\*)</sup>. Ela é acessada através do menu "Monitor".

![](_page_24_Picture_99.jpeg)

- **(A)** Filtro de Pesquisa por faixas de porcentagem de limites consumidos.
- **(B)** Filtro de pesquisa por tipo de limite.

**(C)** Lista de limites exibida em função dos Critérios de Pesquisa.

**(D)** Exibe os detalhes de limites.

*(\*) A tela permite a visualização máxima de 100 entradas. Caso a busca não retorne o resultado esperado, ela deve ser refinada.*

Ao clicar no ícone da tela anterior, o sistema exibe os detalhes de limites conforme a tela abaixo.

![](_page_24_Picture_100.jpeg)

![](_page_25_Picture_0.jpeg)

#### <span id="page-25-0"></span>**7.5. Consulta a Fatores de Ponderação**

Os fatores de ponderação (Fator K) podem ser consultados conforme tela abaixo. Esta é acessada através do menu "*Fator K*".

![](_page_25_Picture_86.jpeg)

#### <span id="page-25-1"></span>**7.6. Consulta de Instrumentos Equivalentes**

Através da tela abaixo é possível pesquisar: *(a)* os instrumentos equivalentes existentes e seus limites bolsa (*LCC e LVC*); *(b)* a composição dos instrumentos equivalentes, ou seja, contratos e instrumentos que os compõe, e; *(c)* os limites bolsa (*TCI, TVI, LCI, LVI*) destes instrumentos. Ela é acessada através do menu "*Instrumento Equivalente*".

![](_page_25_Picture_87.jpeg)

#### <span id="page-25-2"></span>**7.7. Administração de Limites via Carga do Arquivo FIXML**

A corretora pode definir ou alterar os limites de seus clientes também através da carga de arquivo realizada em tela específica neste portal. Tal tela é acessada através do menu "*Carga FiXML*".

![](_page_25_Picture_88.jpeg)

![](_page_26_Picture_1.jpeg)

Lista de inconsistências:

Clique no botão *Selecione*, selecione o local e o arquivo em formato FIXML que contém os limites que deseja configurar. Clique no botão *Carregar Arquivo*.

O arquivo será então validado em relação a:

- As "*Regras de Carga FiXML*", que são:
	- A carga deve ser efetuada fora do horário de negociação;
	- Deve obedecer ao *intervalo de tempo* entre cargas;
	- Deve obedecer ao *tamanho máximo de linhas* (limites) definido.
- O layout XSD (ver sessão [7.7.4\)](#page-28-1);
- A existência dos participantes;
- A existência do instrumento equivalente, contrato e instrumento;
- Os valores de *limites* corretora não podem exceder os limites bolsa.

Se houver erros de validação, as inconsistências serão mostradas no painel "*Lista de inconsistências*". Além disso, o processo é abortado (no exemplo abaixo, o arquivo passado contém *BrkFrmId="corretora 999"*).

.<br>Ocorreu uma exceção na validação do arquivo. Erro: O atributo 'Brisfimid' é inválido - O valor 'corretora 999' é inválido dependendo do tipo de dados<br>"http://www.w3.org/2001/XMLSchemappoidivelateger" - A seqüência de car

Se, por outro lado, a validação ocorrer com sucesso, será exibida, no painel "*Lista de inconsistências*", uma mensagem indicando a quantidade de limites carregados.

Lista de inconsistências: 2 Registro(s) carregados. Clique em [Salvar] para gravar os fimites.

Para efetivar a alteração clique em *Salvar*.

Aguarde a conclusão do processamento de sua solicitação com a mensagem "*Limites financeiros configurados com sucesso*".

Caso seja exibida mensagem diferente da descrita, entre em contato com a equipe de suporte (SSN em [1.3\)](#page-4-3).

![](_page_27_Picture_2.jpeg)

#### <span id="page-27-0"></span>**7.7.1. Tags FIX Utilizadas**

As seguintes tags do protocolo FIX são utilizadas no arquivo FIXML para a configuração dos limites quantitativos de negociação de um participante (corretora + conta, ou operador).

![](_page_27_Picture_418.jpeg)

#### <span id="page-27-1"></span>**7.7.2. Layout do Arquivo FIXML**

O arquivo abaixo representa o layout simplificado do arquivo FIXML que deverá ser construído. As tags FIXML estão descritas na sessão [7.7.1](#page-27-0) e aqui são representadas sem valores, no formato *Tag=""*.

**É importante salientar que o arquivo XML deve ser editado em um editor de texto simples, como por exemplo o Bloco de Notas do Windows (NOTEPAD). Não deve ser usado o MS Word ou similares, pois isso provocará erros.**

Construa um bloco *<SetLimReq>* com o Código Fantasia da Corretora e a quantidade de participantes cujos limites deverão ser configurados.

![](_page_28_Picture_2.jpeg)

Cada participante é representado por um bloco *<AcctLmt>*, e os limites são definidos nos blocos de Limites por Instrumento Equivalente *<EqvIxmLmt>*, Limites por Contrato *<ContrtLmt>* e Limite por Instrumento *<IxmLmt>*. Note que estes blocos seguem uma hierarquia para a sua configuração.

```
<?xml version="1.0" encoding="iso-8859-1"?>
<FIXML>
 <SetLimRqt BrkFrmId="" NAccts="">
   <AcctLmt Acct="" AcctType="" NEqvIxmLmtCfg="">
   <EqvIxmLmt EqvIxm="" LongLmt="" ShortLmt="" NContrtLmtCfg="">
     <ContrtLmt Contrt="" LongLmt="" ShortLmt="" MaxBidQty="" MaxOfrQty="" NIxmLmtCfg="">
      <IxmLmt Asset="" SecTyp="" Sym="" LongLmt="" ShortLmt="" MaxBidQty="" 
MaxOfrQty=""/>
    </ContrtLmt>
   </EqvIxmLmt>
  </AcctLmt>
 </SetLimRqt>
</FIXML>
```
#### <span id="page-28-0"></span>**7.7.3. Nome do Arquivo FIXML**

Tecnicamente, o nome do arquivo não influencia na extração dos dados que identificarão os participantes e os limites a serem configurados. Todavia, por questão de organização e para facilitar suporte futuro, recomenda-se que os arquivos sigam a seguinte nomenclatura:

EntryPointLiNeSetLimits[Data e Hora].xml

Onde:

- EntryPointLiNeSetLimits é uma literal (texto fixo).
- [Data e Hora] é um valor variável, no formato AAAAMMDDHHMMSS.
- xml é a extensão do arquivo que representa o padrão XML que o constitui.

Exemplo: *EntryPointLiNeSetLimits20110808090510.xml*

A extensão "XML" é obrigatória, caso contrário o componente de upload não carrega o arquivo e causa uma exceção de arquivo XML inválido.

#### <span id="page-28-1"></span>**7.7.4. XSD Referenciado**

O arquivo XSD abaixo realiza a validação do arquivo FIXML, sendo referenciado por este. É importante entender que o XSD não garante a consistência dos dados, servindo como um gabarito para a estrutura e formato esperados. Outras medidas de validação devem ser implementadas por quem gera o arquivo FIXML para garantir sua integridade e consistência.

Este arquivo pode ser baixado a partir de uma das URLs abaixo:

(Mercados Derivativos) <http://gts.extranet.net.bmf/PortalAdministration/XSD/GTSLineFixml.xsd> (Mercado de Ações) <http://trade2.net.bvmf/PortalEPEquities/Xsd/MegaLineFixml.xsd>

![](_page_29_Picture_0.jpeg)

![](_page_29_Picture_1.jpeg)

EntryPoint LiNe Manual do Administrador Versão 3.2

![](_page_29_Picture_331.jpeg)

![](_page_30_Picture_0.jpeg)

#### <span id="page-30-0"></span>**7.8. Arquivos FIXML de Exemplo**

A seguir exemplificamos algumas situações de preenchimento do arquivo FIXML de acordo com o layout definido em [7.7.2.](#page-27-1)

As tags em FIXML são compostas por elementos de tipo *Chave="Valor".* É importante ressaltarmos que a maioria das informações passadas nos exemplos como "*Valor*" precisa ser analisada e substituída por dados específicos de cada corretora, instrumento, participante ou qualquer outro dado que seja necessário representar.

```
<?xml version="1.0" encoding="iso-8859-1"?>
<FIXML>
<SetLimRqt BrkFrmId="111111" NAccts="">
  <AcctLmt Acct="222222" AcctType="CC" NEqvIxmLmtCfg="">
 <EqvIxmLmt EqvIxm="Ibovespa" LongLmt="1000" ShortLmt="1000" NContrtLmtCfg="">
 <ContrtLmt Contrt="PETROBRAS" LongLmt="1000" ShortLmt="1000"
    MaxBidQty="5000" MaxOfrQty="5000" NIxmLmtCfg="">
                           <IxmLmt Sym="PETR3" LongLmt="2000" ShortLmt="2000"
    MaxBidQty="1000" MaxOfrQty="1000" />
 <IxmLmt Sym="PETR4" LongLmt="1000" ShortLmt="1000"
 MaxBidQty="1000" MaxOfrQty="1000" />
   </ContrtLmt>
   </EqvIxmLmt>
  </AcctLmt>
</SetLimRqt>
</FIXML>
```
#### <span id="page-30-1"></span>**7.8.1. Configurando o Limite de um Instrumento para um Participante**

O exemplo a seguir configura o limite de um único instrumento para um único participante: • **Participante 1**: 1 limite de um único instrumento

```
<?xml version="1.0" encoding="iso-8859-1"?>
<FIXML>
                    BrkFrmId="11111" \centering \begin{array}{l} \textit{NACcts="1" > \\ \textit{Accte="22222" \\ \textit{Accte="22222" \\ \textit{Bccte="2000:} \end{array} \end{array} \qquad \qquad \begin{array}{l} \textit{NACcts="1" > \\ \textit{NEqvIcmIntCfg="1" > \\ \textit{NEqvIcmIntCfg="1" > \\ \textit{NEqvIcmIntCfg="1" > \\ \textit{NEqvIcmIntCfg="1" > \\ \textit{NEqvIcmIntCfg="1" > \\ \textit{NEqvIcmIntCfg="1" > \\ \textit{NEq <AcctLmt Acct="222222" AcctType="CC" NEqvIxmLmtCfg="1">
 <EqvIxmLmt EqvIxm="IBOVESPA" NContrtLmtCfg="1">
      <ContrtLmt Contrt="EMBRAER" NIxmLmtCfg="1">
                                                 <IxmLmt Sym="EMBR3" LongLmt="1000" ShortLmt="1000"
                                                MaxBidQty="5000" MaxOfrQty="10000"/>
      </ContrtLmt>
     </EqvIxmLmt>
    </AcctLmt>
 </SetLimRqt>
</FIXML>
```
#### <span id="page-30-2"></span>**7.8.2. Configurando Vários Limites para um Participante**

O exemplo a seguir configura um limite financeiro para um instrumento equivalente, um limite de contrato e um limite de instrumento para um mesmo participante:

• **Participante 1**: 1 limite de instrumento equivalente, 1 limite de contrato e 1 limite de instrumento.

```
<?xml version="1.0" encoding="iso-8859-1"?>
<FIXML>
 <SetLimRqt BrkFrmId="111111" NAccts="1">
 % = acct_mt acct="222222" AcctType="CM"<br><AcctLmt Acct="222222" AcctType="CM"<br><EqvIxmLmt EqvIxm="IBOVESPA" LongLmt="1000"
 <EqvIxmLmt EqvIxm="IBOVESPA" LongLmt="1000" ShortLmt="1000" NContrtLmtCfg="1">
 <ContrtLmt Contrt="EMBRAER" LongLmt="1000" ShortLmt="1000"
 MaxBidQty="5000" MaxOfrQty="10000" NIxmLmtCfg="1">
 <IxmLmt Sym="EMBR3" LongLmt="1000" ShortLmt="1000"
                               MaxBidQty="5000" MaxOfrQty="10000"/>
        </ContrtLmt>
      </EqvIxmLmt>
    </AcctLmt>
  </SetLimRqt>
</FIXML>
```
![](_page_31_Picture_1.jpeg)

#### <span id="page-31-0"></span>**7.8.3. Configurando Vários Limites para Vários Participantes**

O exemplo a seguir configura os limites financeiros, limites default e limites de contratos equivalentes para dois participantes:

- **Participante 1**: 1 limite de instrumento equivalente, 1 limite de contrato e 1 limite de instrumento
- **Participante 2**: 2 limites de instrumento equivalente, 3 limites de contrato e 4 limites de instrumento

```
<?xml version="1.0" encoding="iso-8859-1"?>
<FIXML>
 <SetLimRqt BrkFrmId="111111" NAccts="2">
 <AcctLmt Acct="222222" AcctType="CC" NEqvIxmLmtCfg="1">
 <EqvIxmLmt EqvIxm="IBOVESPA" LongLmt="1000" ShortLmt="1000" NContrtLmtCfg="1">
    <ContrtLmt Contrt="EMBRAER" LongLmt="1000" ShortLmt="1000"
     MaxBidQty="5000" MaxOfrQty="10000" NIxmLmtCfg="1">
                                 LongLmt="1000" ShortLmt="1000"
                                  MaxBidQty="5000" MaxOfrQty="10000"/>
    </ContrtLmt>
   </EqvIxmLmt>
   </AcctLmt>
   <AcctLmt Acct="333333" AcctType="CM" NEqvIxmLmtCfg="2">
    <EqvIxmLmt EqvIxm="IBOVESPA" LongLmt="1000" ShortLmt="1000" NContrtLmtCfg="2">
    <ContrtLmt Contrt="PETROBRAS" LongLmt="1000" ShortLmt="1000"
               MaxBidQty="5000" MaxOfrQty="10000" NIxmLmtCfg="2">
     <IxmLmt Sym="PETR3" LongLmt="1000" ShortLmt="1000"
                                  MaxBidQty="5000" MaxOfrQty="10000"/>
     <IxmLmt Sym="PETR4" LongLmt="1000" ShortLmt="1000"
                                  MaxBidQty="5000" MaxOfrQty="10000"/>
    </ContrtLmt>
                                 LongLmt="10000" ShortLmt="10000" NIxmLmtCfg="1"><br>LongLmt="1000" ShortLmt="1000"
     <IxmLmt Sym="EMBR3" LongLmt="1000" ShortLmt="1000"
                                  MaxBidQty="5000" MaxOfrQty="10000"/>
    </ContrtLmt>
    </EqvIxmLmt>
    <EqvIxmLmt EqvIxm="BOLSA" LongLmt="1000" ShortLmt="1000" NContrtLmtCfg="1">
    <ContrtLmt Contrt="ABYARA" LongLmt="1000" ShortLmt="1000"
                                  MaxBidQty="5000" MaxOfrQty="10000" NIxmLmtCfg="1">
     <IxmLmt Sym="ABYA3" LongLmt="1000" ShortLmt="1000"
                                  MaxBidQty="5000" MaxOfrQty="10000"/>
    </ContrtLmt>
   </EqvIxmLmt>
   </AcctLmt>
</SetLimRqt>
</FIXML>
```
![](_page_32_Picture_1.jpeg)

# <span id="page-32-0"></span>**8. Rejeição de ordens pelo EntryPoint LiNe**

O EntryPoint LiNe pode rejeitar ordens pelos mais diversos motivos. Aqui estão listadas todas as mensagens originadas pelo EntryPoint LiNe devido a rejeições e as causas mais prováveis das mesmas. Além disso, a mensagem FIX de retorno contém o texto de descrição da rejeição (as mesmas abaixo indicadas). Essa informação é muito importante no auxílio da identificação do erro.

#### <span id="page-32-1"></span>**8.1. Mensagem "System recovering or starting up"**

As ordens são rejeitadas por esse motivo quando o EntryPoint LiNe está (re)-inicializando (controle efetuado pela Bolsa).

#### <span id="page-32-2"></span>**8.2. Mensagem "Unknown Market Participant"**

As ordens são rejeitadas por esse motivo quando o participante não está cadastrado. A causa deste problema pode ser:

- Falta dos campos requeridos para tal identificação na mensagem FIX (o que leva a uma identificação errônea do participante);
- Participante não cadastrado pela Bolsa;
- Participante novo não possui atribuição de limites a nenhum instrumento.

#### <span id="page-32-3"></span>**8.3. Mensagem "Unknown Instrument"**

As ordens são rejeitadas quando o instrumento não está cadastrado no EntryPoint LiNe. A causa deste problema pode ser:

- Falta ou inconsistência dos campos requeridos para tal identificação na mensagem FIX (o que leva a uma identificação errônea do instrumento);
- Instrumento não cadastrado pela Bolsa.

#### <span id="page-32-4"></span>**8.4. Mensagem "Invalid Quantity"**

As ordens são rejeitadas por esse motivo quando a quantidade na ordem de compra ou venda, identificada através do campo FIX *OrderQty* (tag 38), é menor que zero.

#### <span id="page-32-5"></span>**8.5. Mensagem "Market Participant is blocked"**

As ordens são rejeitadas por esse motivo quando o participante (identificado por *k1*, *k2* no texto de rejeição) está "bloqueado" para operar. Essa condição é alcançada quando a corretora, através do Portal Web EntryPoint LiNe, bloqueia o participante (*panic key*). Para contornar esse problema, a corretora deve desbloquear seu participante.

#### <span id="page-32-6"></span>**8.6. Mensagem "Instrument is blocked"**

As ordens são rejeitadas por esse motivo quando o instrumento (identificado por *symbol, sec\_id, sec\_exchange, sec\_id\_source* no texto de rejeição) está "bloqueado" para operar. Essa condição é alcançada quando a Supervisão da Bolsa bloqueia o instrumento. Somente a Bolsa pode desbloquear um instrumento.

#### <span id="page-32-7"></span>**8.7. Mensagem "Limit is blocked"**

As ordens são rejeitadas por esse motivo quando os limites do participante (identificado por *k1*, *k2* no texto de rejeição) para um dado instrumento (identificado por *instrID* no texto de rejeição) estão *"bloqueados"* para operar. Essa condição é alcançada quando a corretora, através do Portal Web EntryPoint LiNe, bloqueia o limite para esse participante. Para contornar esse problema, o limite deve ser novamente desbloqueado.

#### <span id="page-33-0"></span>**8.8. Mensagem "Duplicate Order"**

O EntryPoint LiNe rejeita toda ordem duplicada, portanto certifique-se que a ordem seja sempre única dentro da sessão FIX utilizada.

#### <span id="page-33-1"></span>**8.9. Mensagem "No limits configured for instrument"**

As ordens são rejeitadas por esse motivo quando não há limites configurados para o instrumento (identificado por *symbol*, *sec\_id*, *sec\_exchange*, *sec\_id\_source* no texto de rejeição) para o participante em questão. A causa deste problema pode ser:

- Falta ou inconsistência dos campos requeridos para identificação na mensagem FIX do instrumento ou do participante (o que leva a uma identificação errônea dos mesmos);
- Falta da atribuição de limites para o instrumento pela corretora (ou ainda limites do contrato-padrão relacionado ao instrumento não atribuídos ainda pela corretora).

#### <span id="page-33-2"></span>**8.10. Mensagem "Equivalent instrument is blocked for market participant"**

As ordens são rejeitadas por esse motivo quando não há limites configurados para o instrumento equivalente (identificado pelo seu *ID interno* no texto de rejeição) para o participante em questão (identificado pelos seus valores de *k1* e *k2* no texto de rejeição). A causa deste problema pode ser:

- Falta ou inconsistência dos campos requeridos para identificação na mensagem FIX do instrumento (e por conseqüência do instrumento equivalente) ou do participante (o que leva a uma identificação errônea dos mesmos);
- Falta da atribuição de limites para o instrumento equivalente pela corretora.

#### <span id="page-33-3"></span>**8.11. Mensagem "Order quantity > TCI (Max Bid Quantity) for Instrument"**

As ordens são rejeitadas por esse motivo quando a quantidade na ordem de compra, identificada através do campo FIX *OrderQty* (tag 38), excede o valor máximo configurado de *TCI* (para o instrumento e participante dado).

#### <span id="page-33-4"></span>**8.12. Mensagem "Order quantity > TVI (Max Offer Quantity) for Instrument"**

As ordens são rejeitadas por esse motivo quando a quantidade na ordem de venda, identificada através do campo FIX *OrderQty* (tag 38), excede o valor máximo configurado de *TVI* (para o instrumento e participante dado).

#### <span id="page-33-5"></span>**8.13. Mensagem "Long position exceeds limit for Instrument"**

As ordens são rejeitadas por esse motivo quando a quantidade na ordem de compra, identificada através do campo FIX *OrderQty* (tag 38), faz exceder o valor máximo configurado de *PCI* (para o instrumento e participante dado).

#### <span id="page-33-6"></span>**8.14. Mensagem "Short position exceeds limit for Instrument"**

As ordens são rejeitadas por esse motivo quando a quantidade na ordem de venda, identificada através do campo FIX *OrderQty* (tag 38), faz exceder o valor máximo configurado de *PVI* (para o instrumento e participante dado).

#### <span id="page-33-7"></span>**8.15. Mensagem "Long position exceeds limit for Equivalent Instrument"**

As ordens são rejeitadas por esse motivo quando a quantidade na ordem de compra, identificada através do campo FIX *OrderQty* (tag 38), faz exceder o valor máximo configurado de *PCC* (para o instrumento, instrumento equivalente e participante dado).

#### <span id="page-34-0"></span>**8.16. Mensagem "Short position exceeds limit for Equivalent Instrument"**

As ordens são rejeitadas por esse motivo quando a quantidade na ordem de venda, identificada através do campo FIX *OrderQty* (tag 38), faz exceder o valor máximo configurado de *PVC* (para o instrumento, instrumento equivalente e participante dado).

#### <span id="page-34-1"></span>**8.17. Mensagem "OMS: Order not found"**

O EntryPoint LiNe rejeita toda modificação para uma ordem que não existe, portanto certifiquese de que a ordem exista e os identificadores na ordem de modificação sejam coerentes com a ordem original.

#### <span id="page-34-2"></span>**8.18. Mensagem "IFM Not Allowed"**

O EntryPoint LiNe rejeita toda modificação para uma ordem que ainda não tenha sido confirmada pelo núcleo de negociação.

#### <span id="page-34-3"></span>**8.19. Mensagem "Financial long quantity exceeds limit for Instrument"**

As ordens são rejeitadas por esse motivo quando a quantidade na ordem de compra, identificada através do campo FIX *OrderQty* (tag 38), faz exceder o valor máximo configurado de *PCI* (para o instrumento e participante dado).

#### <span id="page-34-4"></span>**8.20. Mensagem "Financial short quantity exceeds limit for Instrument"**

As ordens são rejeitadas por esse motivo quando a quantidade na ordem de venda, identificada através do campo FIX *OrderQty* (tag 38), faz exceder o valor máximo configurado de *PVI* (para o instrumento e participante dado).

#### <span id="page-34-5"></span>**8.21. Mensagem "Financial Order quantity > TCI (Max Bid Quantity) for Instrument"**

As ordens são rejeitadas por esse motivo quando a quantidade na ordem de compra, identificada através do campo FIX *OrderQty* (tag 38), excede o valor máximo configurado de *TCI* (para o instrumento e participante dado).

#### <span id="page-34-6"></span>**8.22. Mensagem "Financial Order quantity > TVI (Max Offer Quantity) for Instrument"**

As ordens são rejeitadas por esse motivo quando a quantidade na ordem de venda, identificada através do campo FIX *OrderQty* (tag 38), excede o valor máximo configurado de *TVI* (para o instrumento e participante dado).